WindowsServer2008 "WindowsServer2008 PDF and the state of the state of the state of the state of the state of the state of the state of the state of the state of the state of the state of the state of the state of the state of the state of the state of the st

https://www.100test.com/kao\_ti2020/607/2021\_2022\_\_E8\_AE\_A9 Windows\_c100\_607701.htm

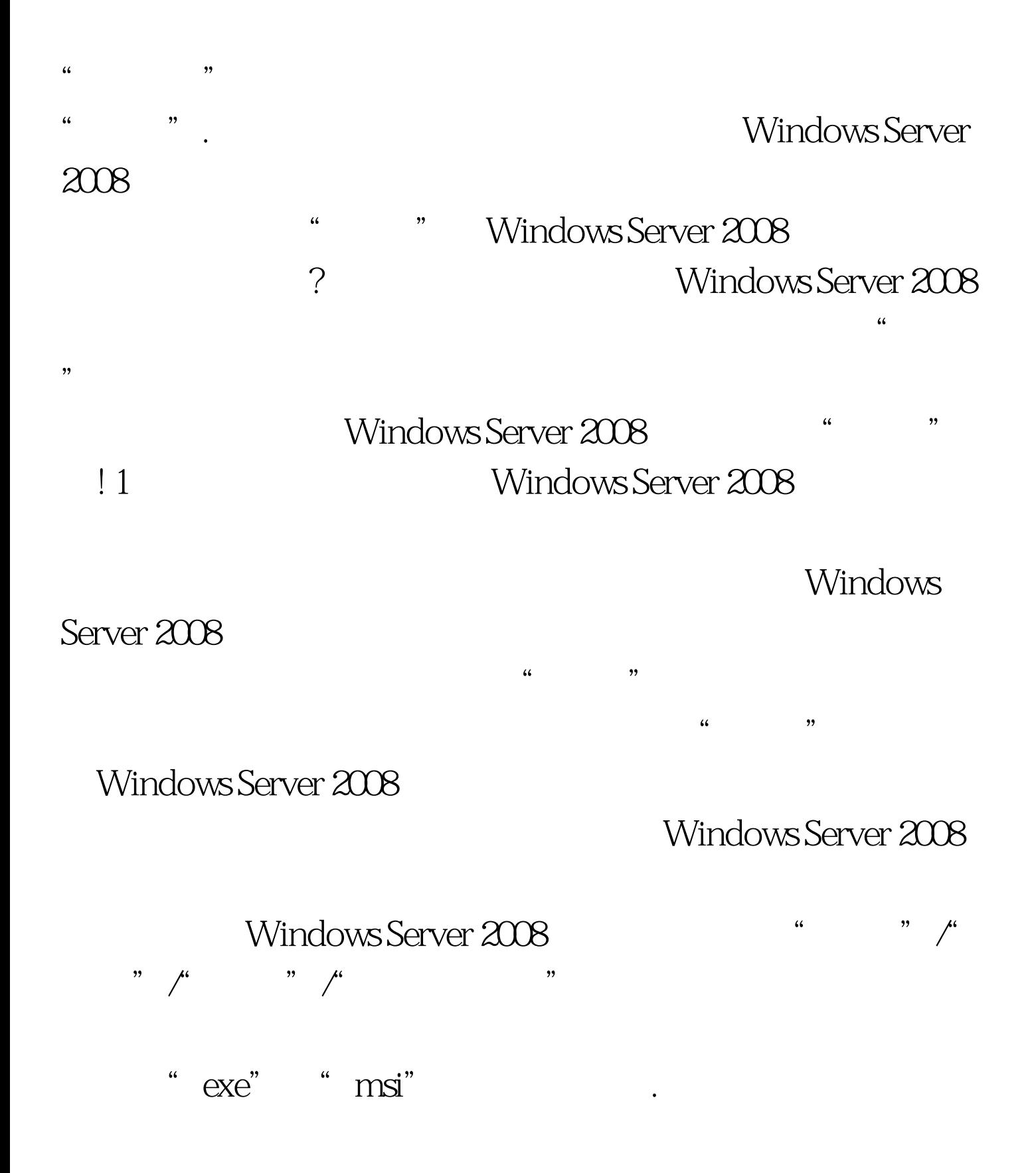

 $\frac{d\ell}{d\omega}$  and  $\frac{d\omega}{d\omega}$  $\zeta$ 

上会自动弹出选项设置页面. 由于多数设备驱动安装文件都是 Windows XP and the Windows Server 2008系统"接纳"这种类型的驱动文件,我们必须在这里的 "兼容性"位置处将"用兼容模式运行这个程序"项目选中

"Windows XP(Service Pack 2)" All Mindows Windows Server 2008  $\frac{1}{2}$  (i) and  $\frac{1}{2}$  (i) and  $\frac{1}{2}$  (i) and  $\frac{1}{2}$  (i) and  $\frac{1}{2}$  (ii) and  $\frac{1}{2}$  (iii) and  $\frac{1}{2}$  (iii) and  $\frac{1}{2}$  (iii) and  $\frac{1}{2}$  (iii) and  $\frac{1}{2}$  (iii) and  $\frac{1}{2}$  (iii) and  $\frac{1}{2}$   $\frac{1}{2}$ 

## Windows Server 2008

2 Windows Installer Windows Server 2008 https://windows Server 2008 " Windows Installer when the state of the state of the state of the state of the state of the state of the state of the state of the state of the state of the state of the state of the state of the state of the state of the state of " Windows Server  $2008$  and  $2$  msi Windows Server 2008

Windows Installer

Windows Installer

. Windows

Installer Windows Server 2008

 $\begin{array}{ccccc} \mu & \mathbf{0} & \mu & \mathbf{0} & \mu \end{array}$ 

窗口的左侧列表区域处依次展开"配置"/"服务"节点选项

Windows Installer

 $\frac{1}{\sqrt{2\pi}}$  , which is the term of the term of the term of the term of the term of the term of the term of the term of the term of the term of the term of the term of the term of the term of the term of the term of the

 $\epsilon$ 

 $\mathcal{M}$ 

, the state  $\mathbb{R}^n$  , the state  $\mathbb{R}^n$  , the state  $\mathbb{R}^n$  , the state  $\mathbb{R}^n$ 

Windows Installer

Windows Server 2008 Windows Installer

Windows Installer

Windows

Installer

Windows Server 2008

" msiexec /unregserver"

Windows Installer

3 Windows Server 2008

administrator

. The state of the Windows

audition and the Windows Server 2008 Windows Server 2008  $\frac{1}{2}$  ,  $\frac{1}{2}$  ,  $\frac{1$ " gpedit.msc"  $\mathcal{L}_{\mathcal{C}}$  $\mathcal{D}^{\bullet}$ 

"Windows设置"、"安全设置"、"本地策略"、"安全  $\ddot{\Omega}$ 户控制:用于内置administrator账户管理员的批准模式"组策略  $\frac{d\ell}{d\theta}$ , and  $\frac{d\ell}{d\theta}$  , and  $\frac{d\ell}{d\theta}$  , and  $\frac{d\ell}{d\theta}$  , and  $\frac{d\ell}{d\theta}$ 

, and  $\frac{1}{2}$  are the contract of  $\frac{1}{2}$  and  $\frac{1}{2}$  are the contract of  $\frac{1}{2}$  and  $\frac{1}{2}$  are the contract of  $\frac{1}{2}$  and  $\frac{1}{2}$  are the contract of  $\frac{1}{2}$  and  $\frac{1}{2}$  are the contract of  $\frac{1}{2}$ administrator Windows Server

 $2008$ 

 $\frac{1}{2}$  $\alpha$  $\mathcal{M}$ 

Print Spooler Windows Server 2008

Windows Server 2008

 $\frac{a}{4}$  and  $\frac{b}{4}$ 

 $\frac{u}{\sqrt{2}}$ 

Spooler Print Spooler

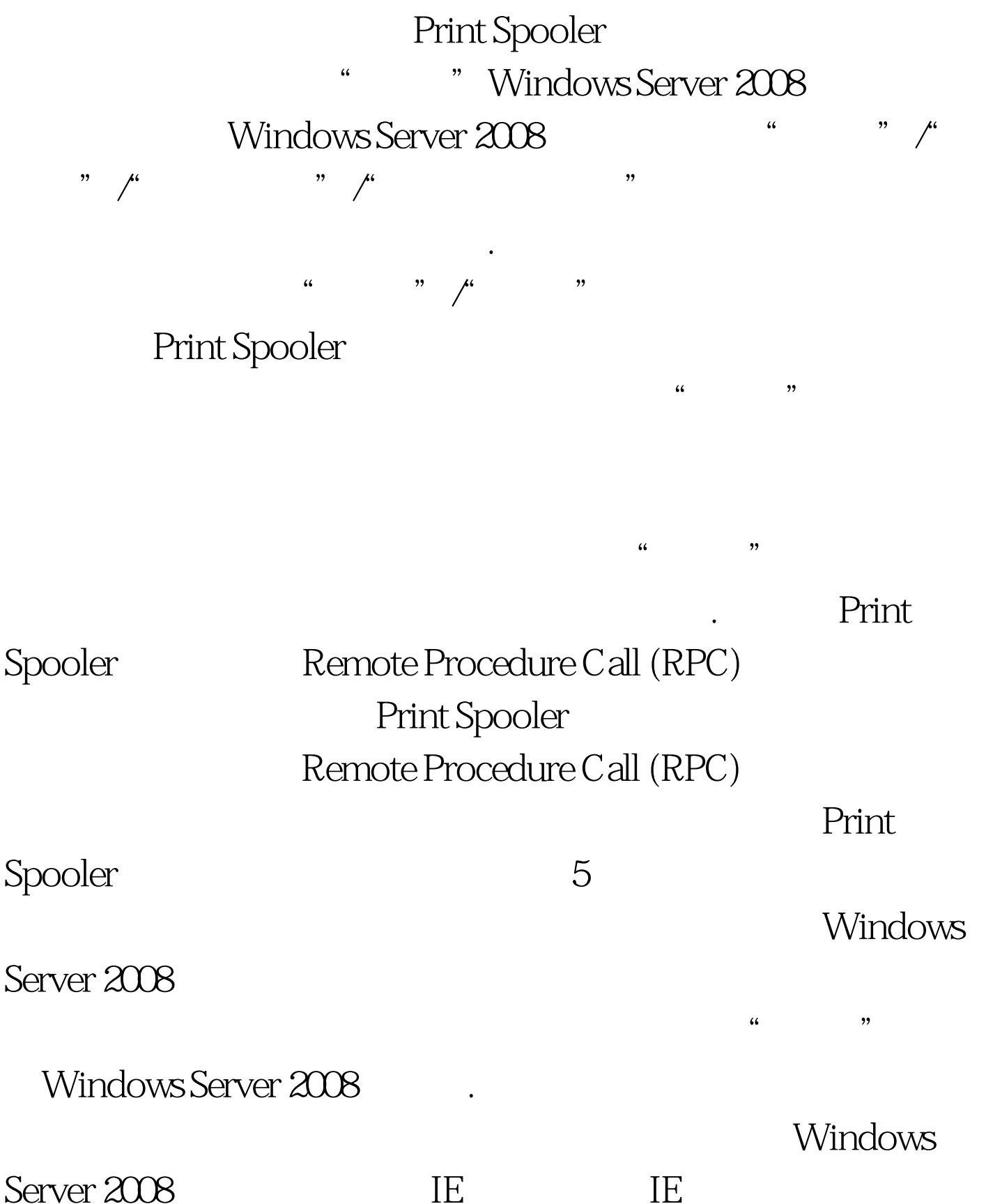

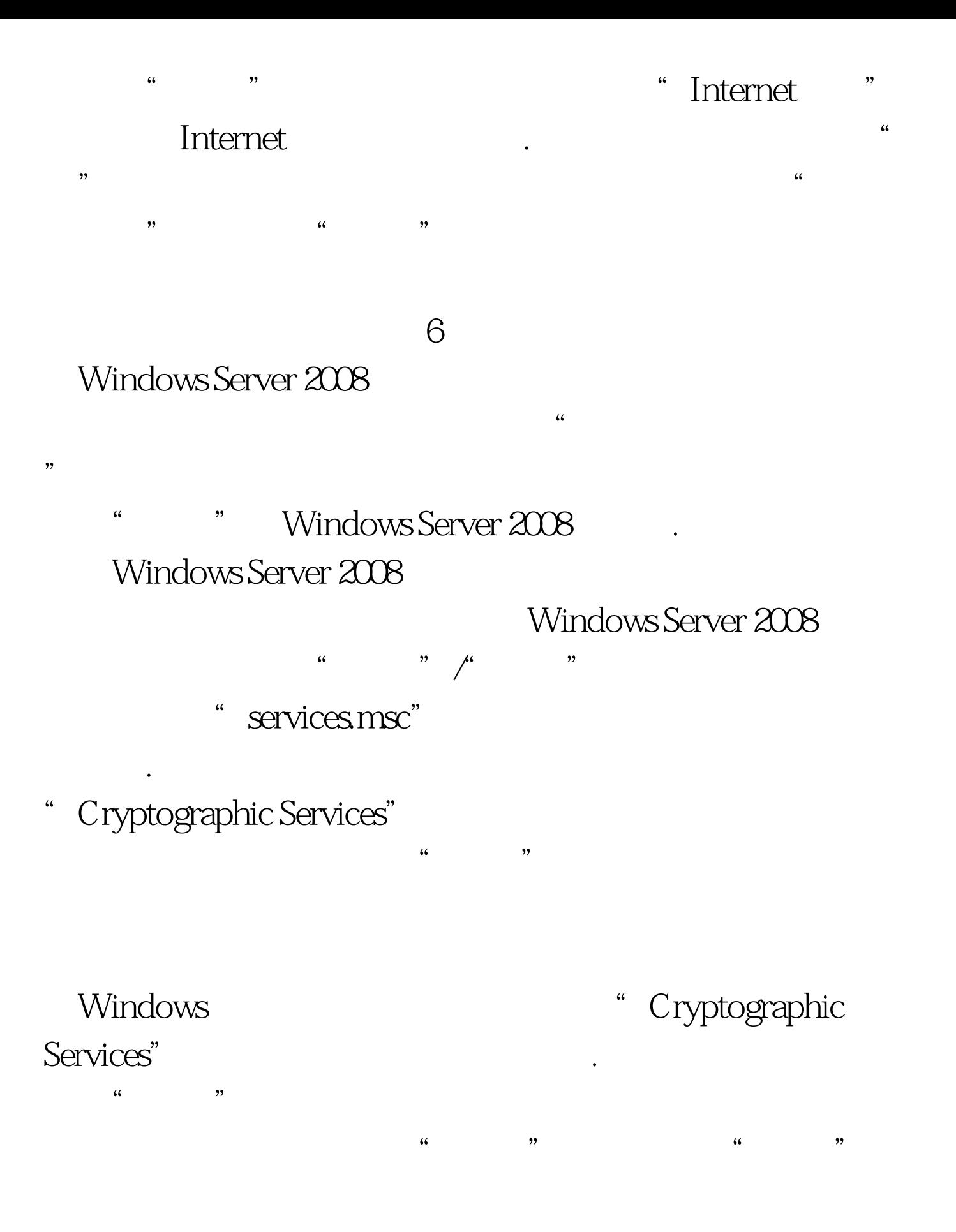

100Test

## www.100test.com